# **これが定番!RAD Studioで実践する既存 システムのモダナイズ**

第34回 エンバカデロ・デベロッパーキャンプ

株式会社ドリームハイブ 代表取締役 山本 悟

**A**mbarcadero<sup>®</sup> **DEVELOPER CAMP** 

# **はじめに**

 日々、新たな技術が生まれ、市場環境も変化し続けるIT業界。毎回新規開発では キャッチアップも容易ではありません。そこで、既存システムをできる限り活 用し、新規開発に比べてコスト削減・トラブル低減が見込める「モダナイゼー ション」の手法が注目を集めています。今回、RAD Studioで既存アプリケー ションをモダナイズする手法を、定番とも言えるいくつかのパターンを例に、 デモを交えて紹介します。

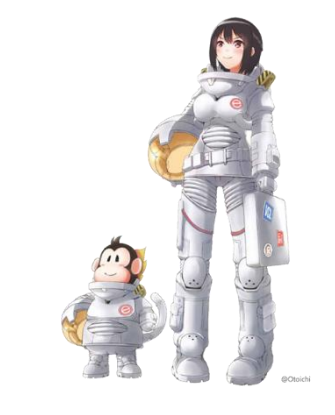

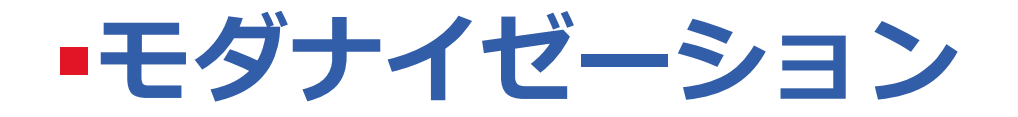

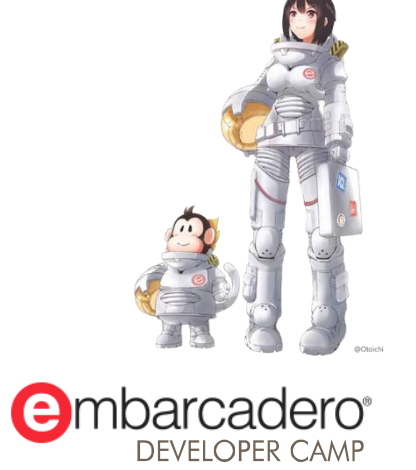

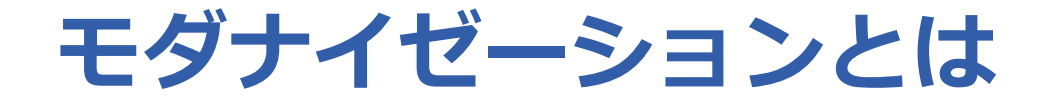

■ 「モダナイゼーション」とは、従来のシステムを有効活用しなが ら、最新のテクノロジーに適合できるように最新化(現代化)す ることです

モダナイゼーションで期待される効果

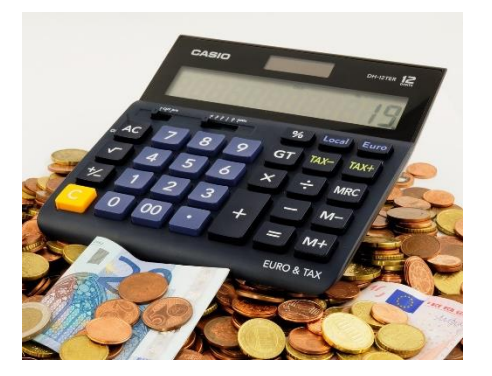

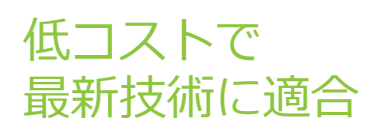

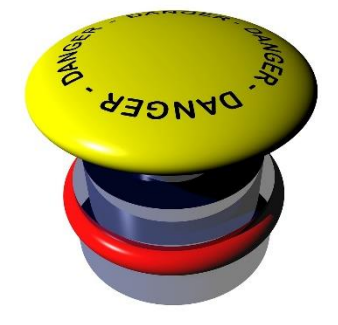

全リプレースによる リスクを回避

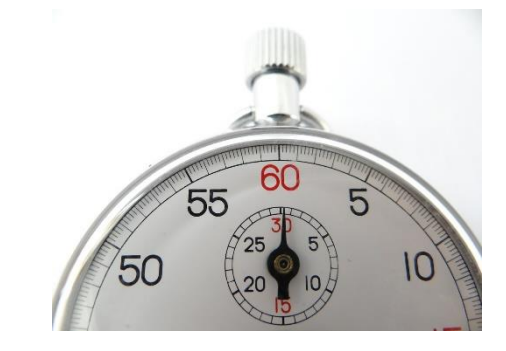

短期間で求める 結果を実現

#### **モダナイゼーションの一般的な手法**

#### Rewrite

機能は変えずに書き直し。古いコードの移植にばかり こだわらずに、Delphiの生産性を活かして、書き直す ことも手段のひとつ

#### Re-interface

古いアプリケーションは塩漬けにするものの、新しい システムからアクセスできるようにインターフェイス を用意。中間サーバーはその解決策のひとつ

#### Re-host

稼働環境のみを移行。Delphiの場合、再コンパイルだ けで新バージョンにという選択か?

### Replace

古いシステム機能の一部を新しい技術で再構築。全体 を作り直すのではないので、古いアーキテクチャで融 通が利かない部分には有効な手段

#### **Re-host**

■ 稼働環境のみを移行。Delphiの場合、再コンパイルだけで新 バージョンにという選択か?

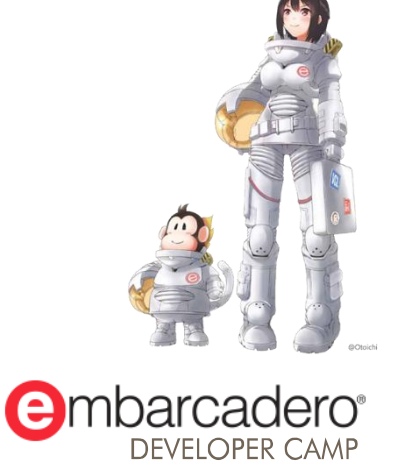

#### **Re-host**

- 何も手を入れず 古いソースを新しい環境でビルドしたい
- BDEをそのまま使いたい • (DB構成はそのまま)
- 古いDelphiでビルドしたEXEを 最新のWindows環境で動かしたい

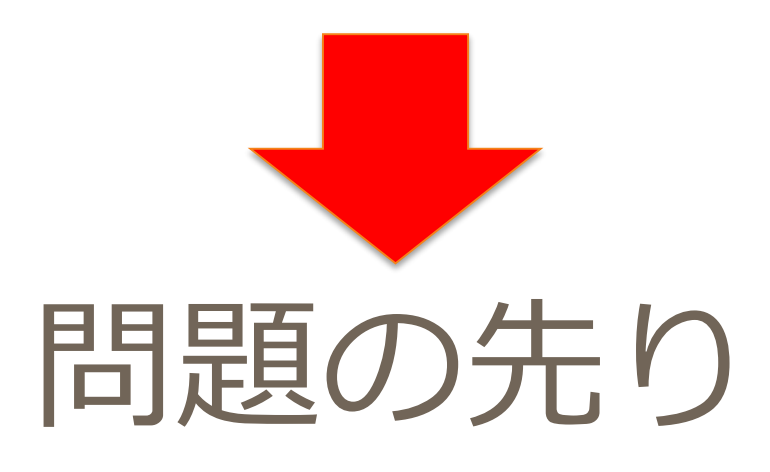

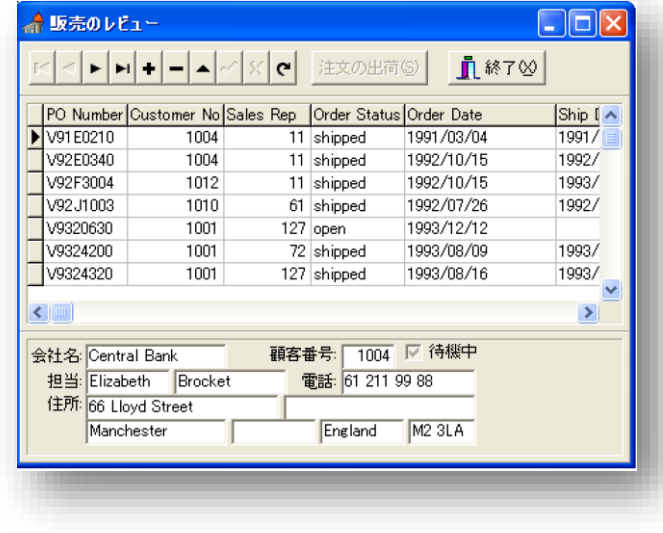

#### **Rewrite**

■ 機能は変えずに書き直し。古いコードの移植にばかりこだわ らずに、Delphiの生産性を活かして、書き直すことも手段の ひとつ

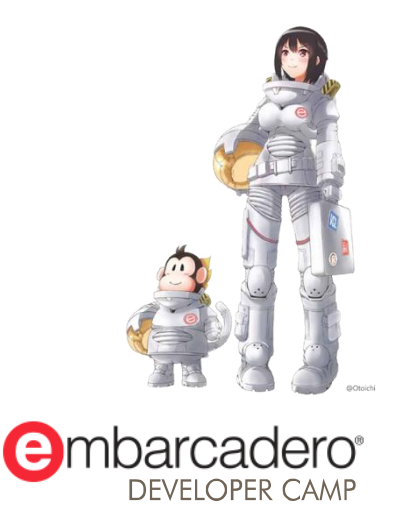

### **既存のVCLアプリケーション**

#### ■ 勤怠管理 VCL Windows C/Sアプリケーションです。

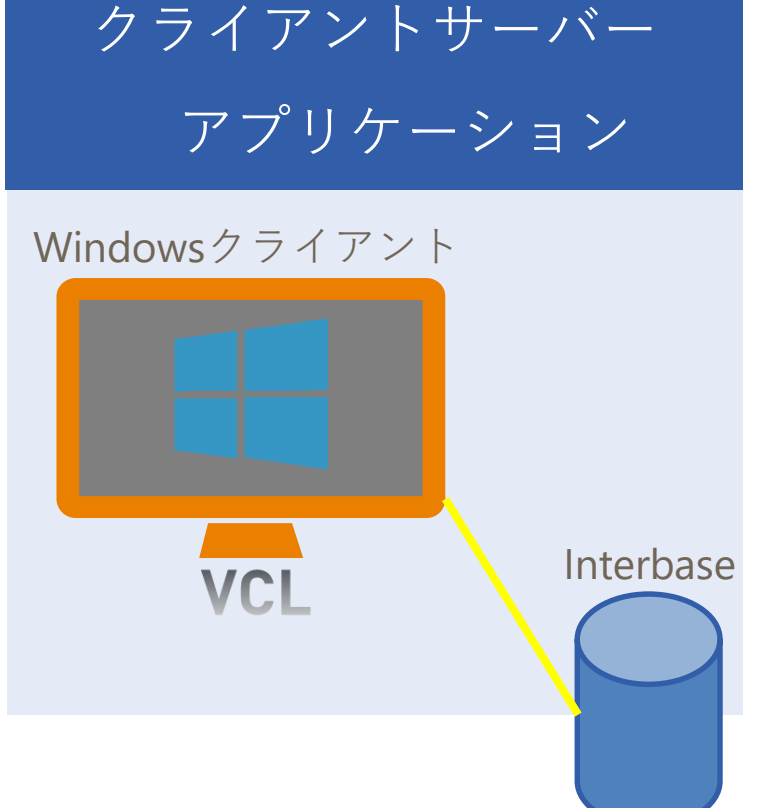

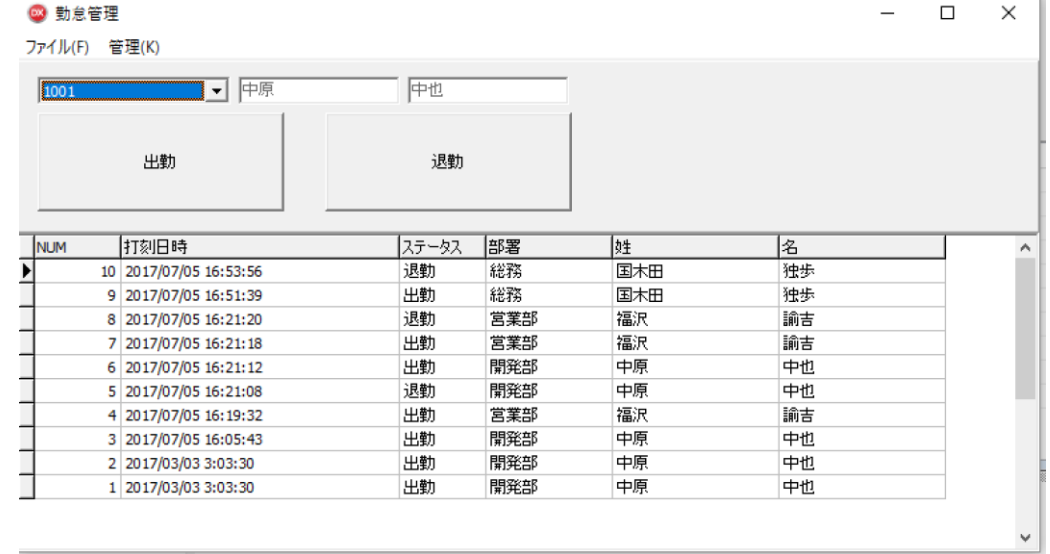

ソースコードが無いケースもあります。 当時のコンポーネントが無い

# **勤怠管理アプリケーション(VCL)**

 $\Box$ 

 $\boldsymbol{\varkappa}$  $\mathbf{e}$ 

中原

 $\mathcal{L}$ 

門登台 開発部  $\times$ 

■ 勤怠システムの画面 (Delphiで構築したWindowsアプリケーション)

 $\Box$  .

|名

独歩 独歩 諭吉 論書 中也 中也

諭吉 中也

中也

中也

- 勤怠データ(メイン)
- 社員管理マスター
- 部署管理マスター

3 勤怠管理

 $\mathbb{R}$  $\blacktriangleleft$ 

◎ 部署管理

部署番号 部署名

1 開発部

2 営業部 3 総務

- 使用機能等
	- データベース: InterBase

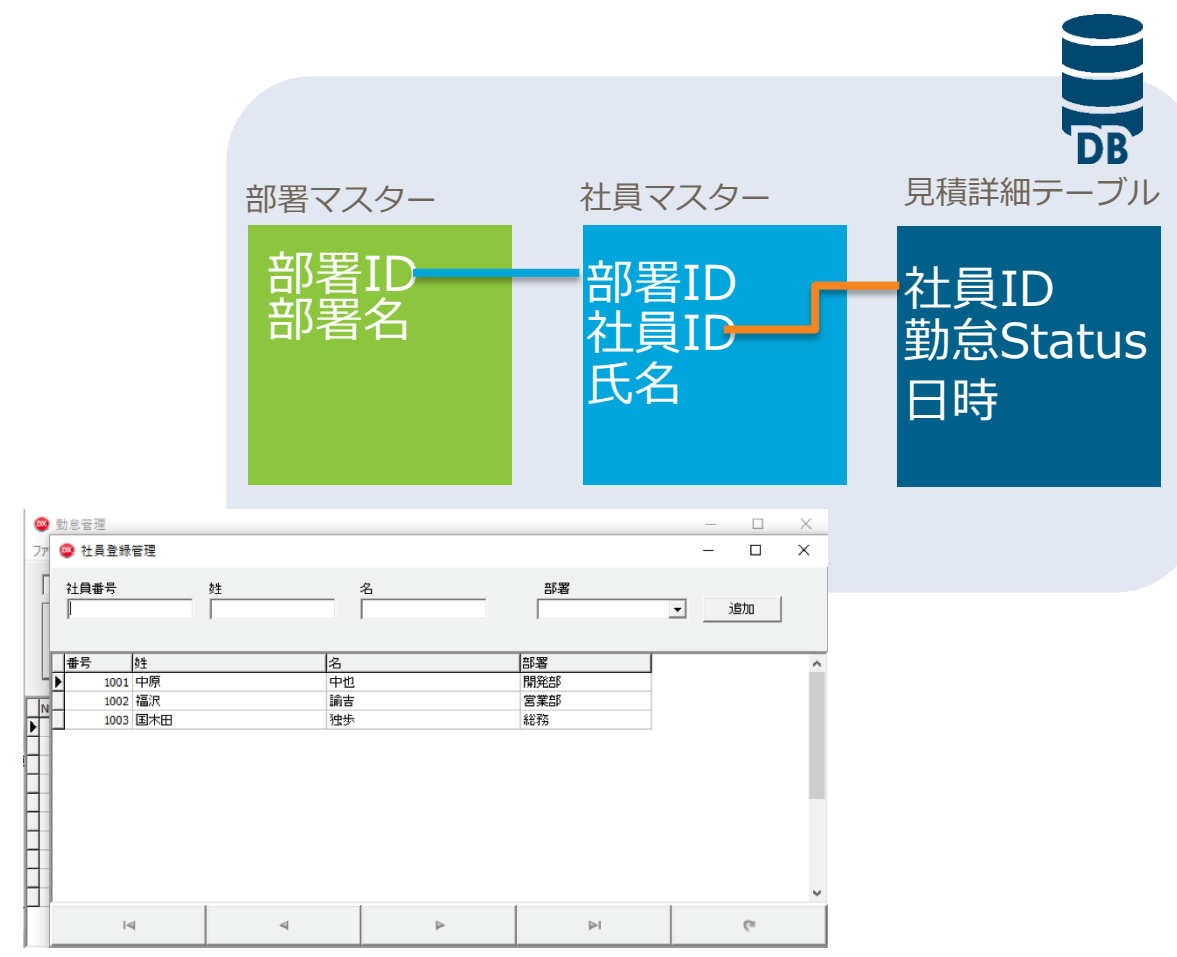

 $\blacktriangleright$  $\blacktriangleright$ 

2 2017/03/03 3:03:3

1 2017/03/03 3:03:30

 $\equiv$  $\blacktriangle$ 

出勤

出勤

÷

### **Re-interface**

■ 古いアプリケーションは塩漬けにするものの、新しいシステ ムからアクセスできるようにインターフェイスを用意。中間 サーバーはその解決策のひとつ

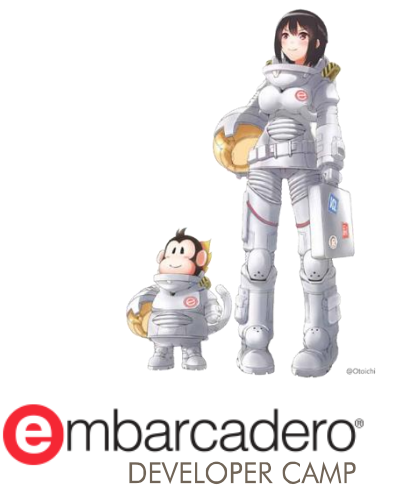

# **さまざまなDB接続モダナイゼーション**

■ 既存のVCL少しの変更でさまざまなDBへのモダナイゼーション

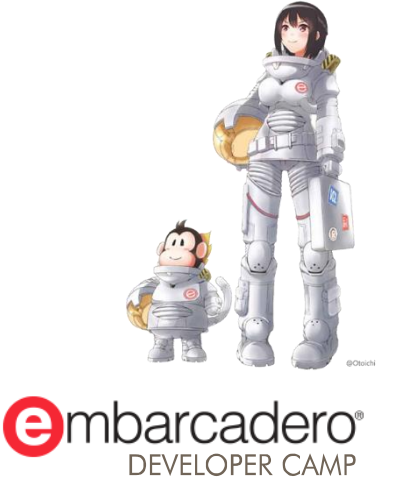

#### **さまざまなDBに接続の為のモダナイゼーション**

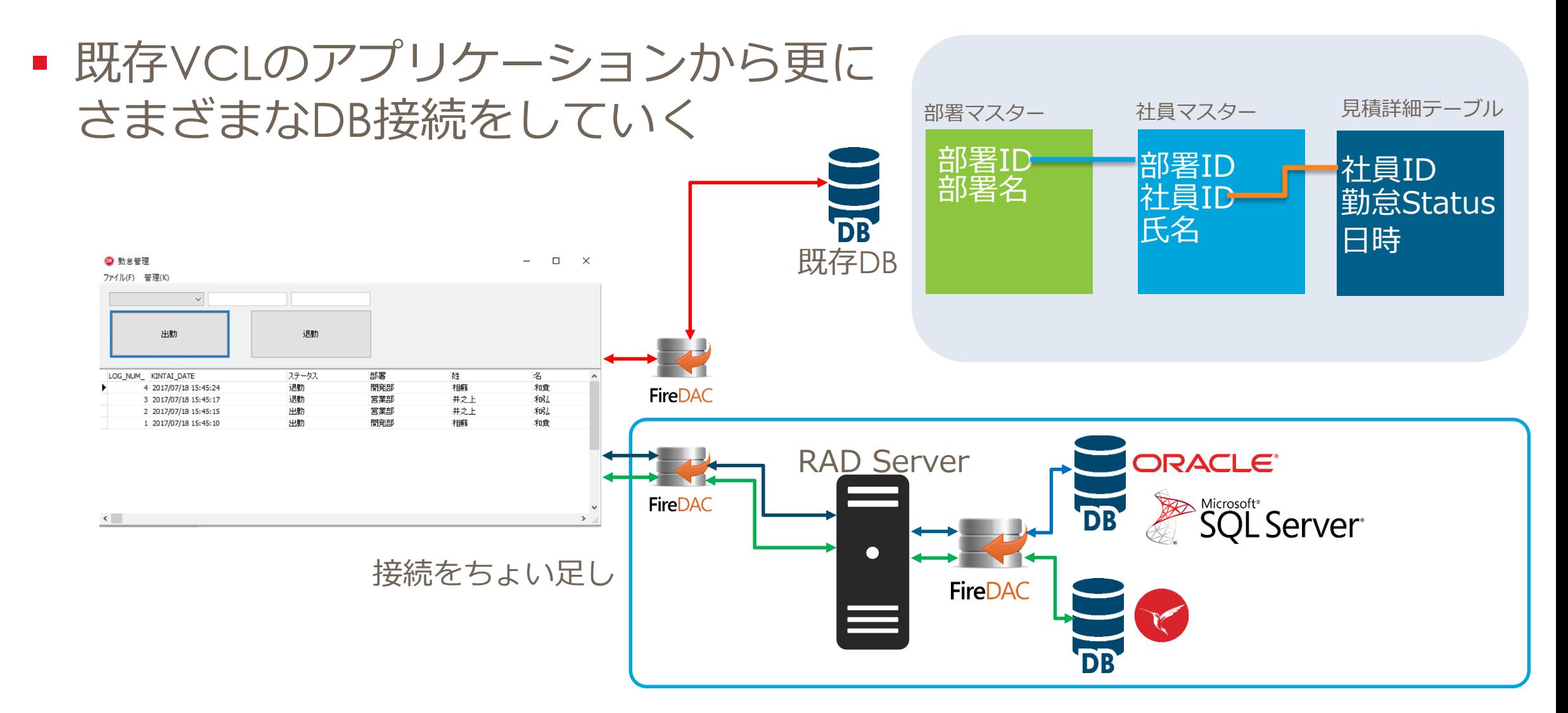

#### **勤怠管理システムに外部のDB接続**

- 既存の勤怠管理システムに会議室管理システムDB接続
	- 直接接続するのはセキュリティに問題がある
- 中間サーバーを立てる事により勤怠管理システムと分離

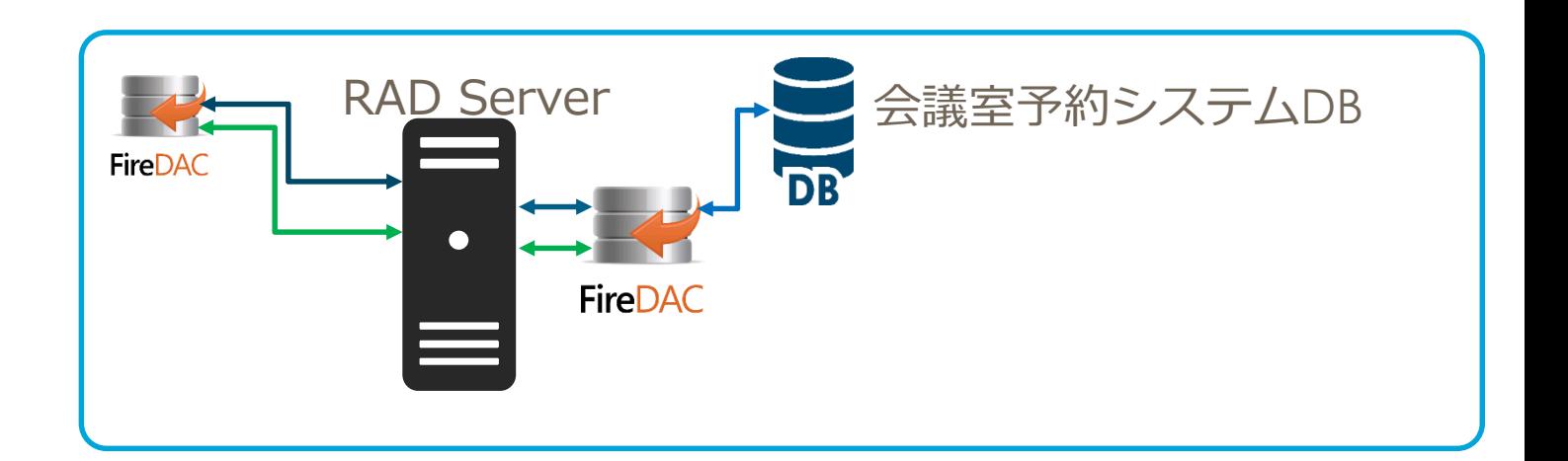

#### **中間サーバーを立てる事により勤怠管理システムと分離**

#### ■ RAD Server側のシステム構築

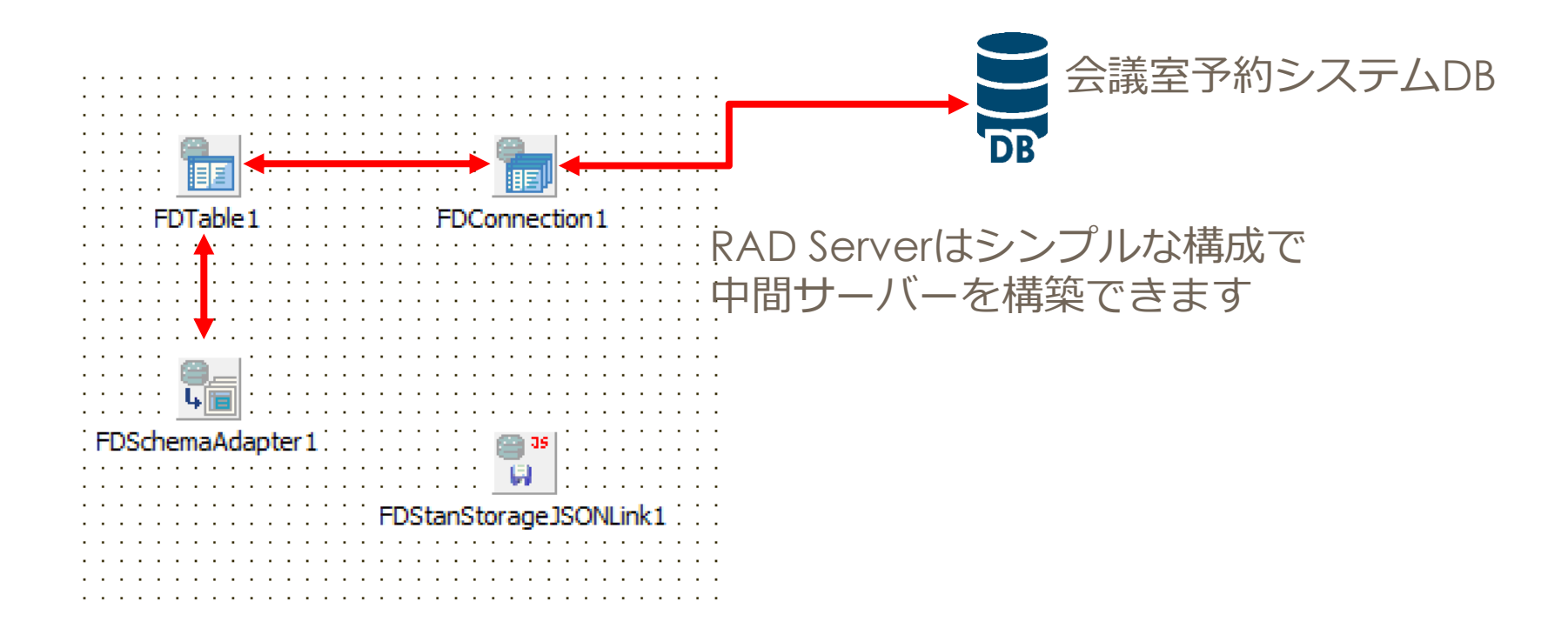

# **中間サーバーを立てる事により勤怠管理システムと分離**

#### ■ コード

procedure TKaigiResource1.Get(const AContext: TEndpointContext; const ARequest: TEndpointRequest; const AResponse: TEndpointResponse);

#### var

mm: TMemoryStream; begin

#### // Sample code

mm := TMemoryStream.Create; FDConnection1.Connected := True; FDTable1.Active := True; FDSchemaAdapter1.SaveToStream(mm, TFDStorageFormat.sfJSON);  $mm. Position := 0$ : AResponse.Body.SetStream(mm,'application/json', True);

#### end;

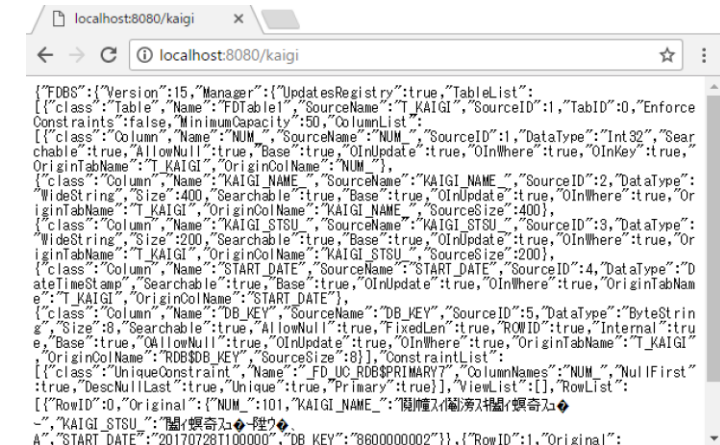

### **データモジュールにTEMSFireDACClientの追加**

- クライアント側データモジュールにコンポーネントを追加
	- TEMSProvider, TEMSFireDACClient, TFDSchemaAdapter, TFDTableAdapter, TFDMemTable, TDataSource

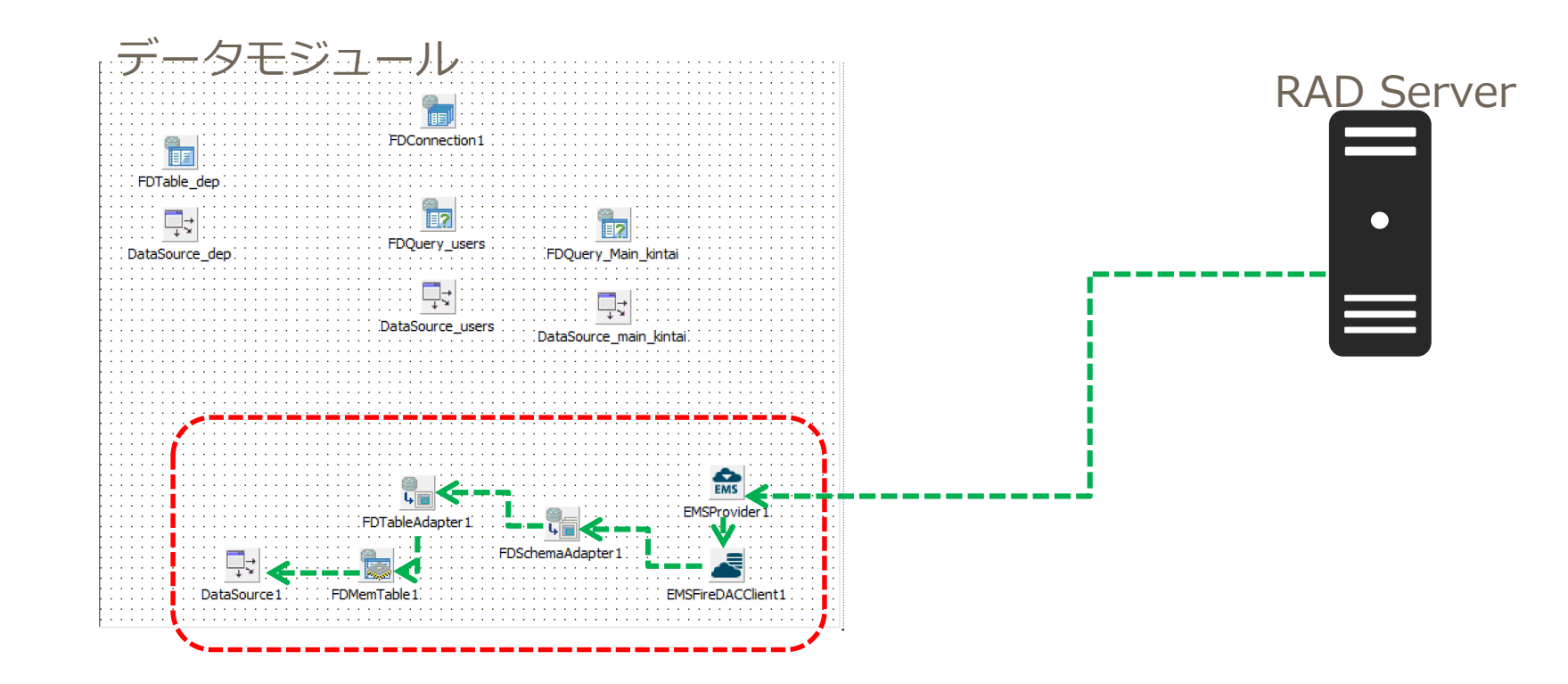

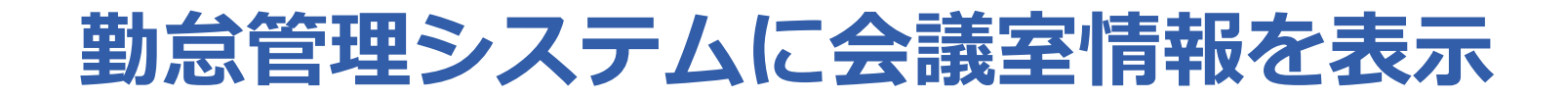

#### ■ 勤怠管理システムに会議室画面を追加

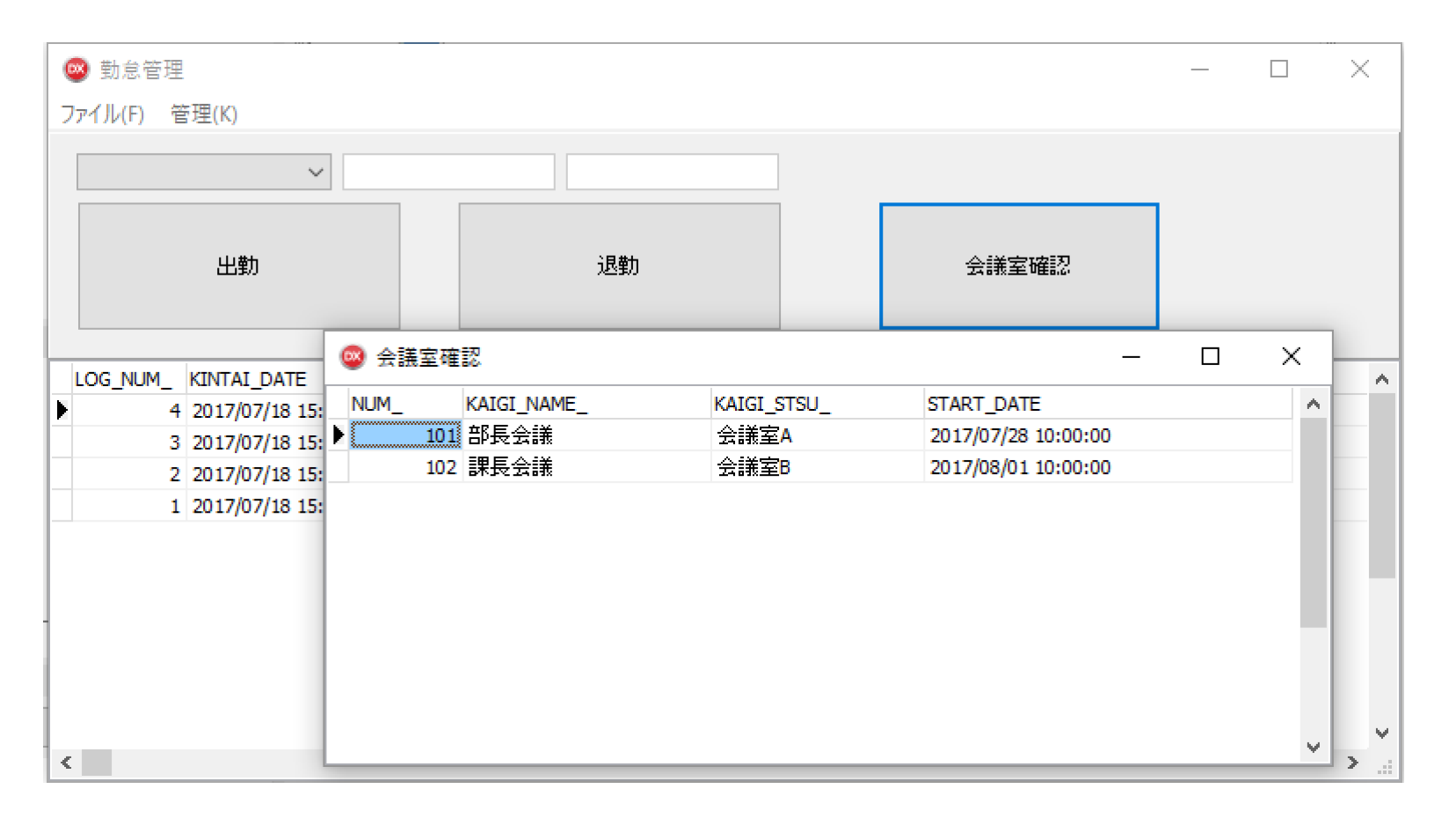

# **印刷方法のモダナイゼーション**

■ 既存のVCL少しの変更でさまざまな帳票を出力するモダナイ ゼーション

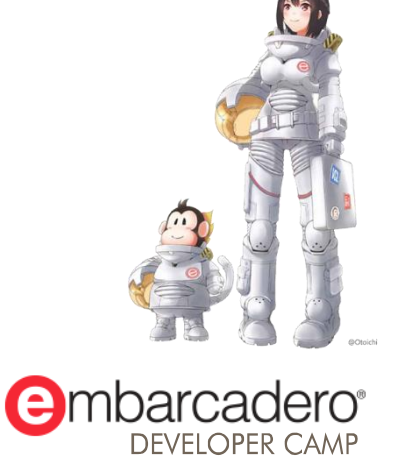

#### **印刷方法のモダナイズ**

• 既存のVCLアプリにPDF出力機能を追加 • スマートフォンで印刷するの?

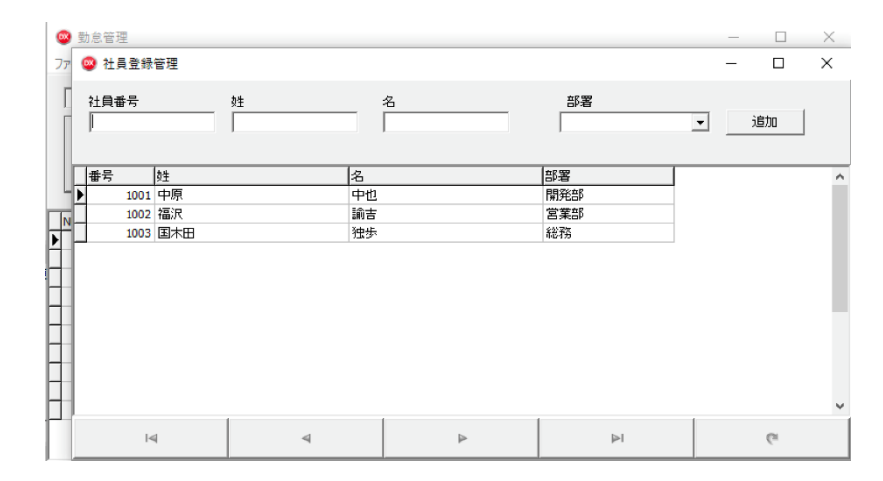

#### **Replace**

■ 古いシステム機能の一部を新しい技術で再構築。全体を作り 直すのではないので、古いアーキテクチャで融通が利かない 部分には有効な手段

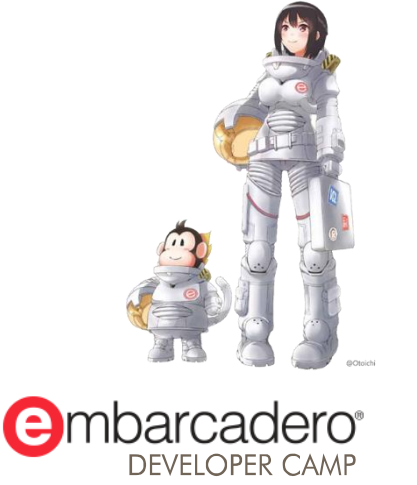

### **クラウド接続でモダナイゼーション**

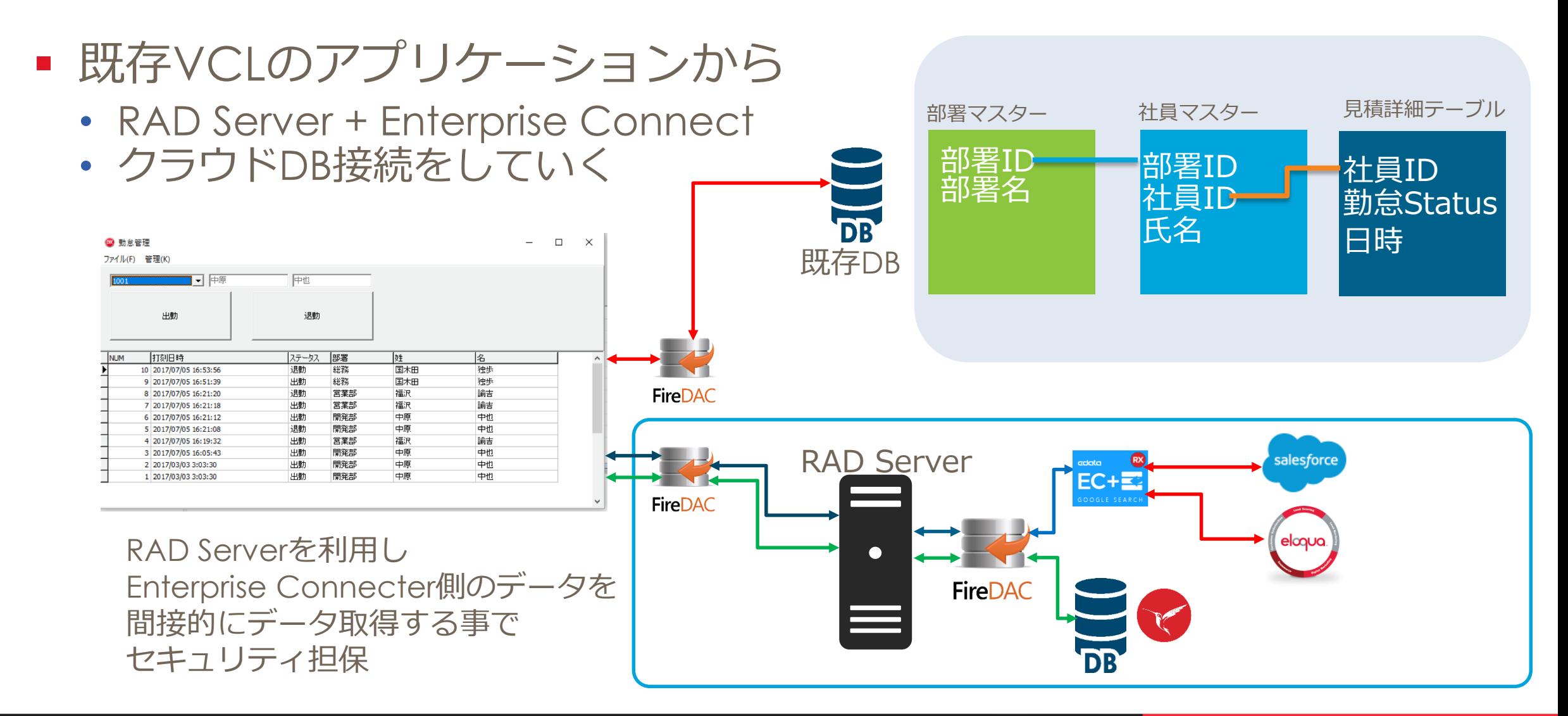

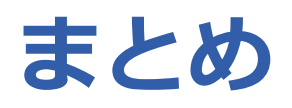

- **Rewrite** 
	- 既存VCLアプリ DelphiでRewrite
- **Re-interface** 
	- RAD Serverを用いた 既存VCLでさまざまなDBと接続
	- Fast Reportを使いモダンな印刷方法
- **Replace** 
	- (仮) FireDAC + Enterprise Connecterを使い 既存VCLでクラウドデータを処理

# **THANKS!**

#### **www.embarcadero.com/jp**

第34回 エンバカデロ・デベロッパーキャンプ